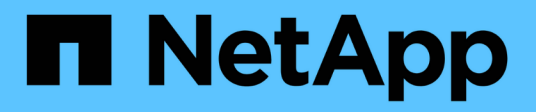

## **View CIFS active sessions**

ONTAP 9.14.1 REST API reference

NetApp May 23, 2024

This PDF was generated from https://docs.netapp.com/us-en/ontap-restapi-9141/ontap/protocols\_cifs\_sessions\_endpoint\_overview.html on May 23, 2024. Always check docs.netapp.com for the latest.

# **Table of Contents**

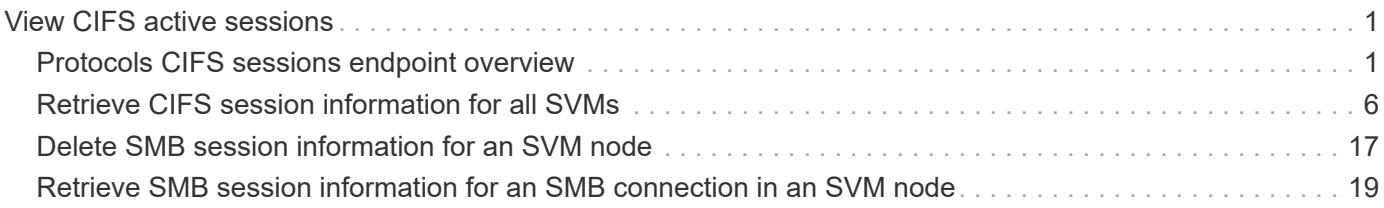

# <span id="page-2-0"></span>**View CIFS active sessions**

## <span id="page-2-1"></span>**Protocols CIFS sessions endpoint overview**

## **Overview**

ONTAP CIFS sessions show functionality is used to provide a list of currently established CIFS sessions with SMB Clients.

#### **Information on the CIFS session**

• List all the SMB sessions for SVM and the clients along with volume information on which the clients are using.

## **Example**

#### **Retrieves established sessions information**

To retrieve the list of CIFS sessions, use the following API. Note that *return\_records=true*.

```
# The API:
GET /protocols/cifs/sessions
# The call:
curl -X GET "https://<cluster-mgmt-
ip>/api/protocols/cifs/sessions?fields=*&return_timeout=15&return_records=
true" -H "accept: application/json"
# The response:
{
"records": [
    {
      "node": {
        "uuid": "a5f65ec0-3550-11ee-93c5-005056ae78de",
        "name": "sti220-vsim-sr050u"
      },
      "svm": {
        "name": "vs0",
        "uuid": "80e795f4-3553-11ee-9f97-005056ae78de"
      },
      "identifier": 10878444899913433000,
    "connection id": 103985,
      "server_ip": "172.29.212.166",
    "client ip": "10.249.30.206",
      "authentication": "ntlmv2",
```

```
  "user": "CTL\\ctladmin",
  "mapped unix user": "ctladmin",
  "open shares": 1,
    "open_files": 5,
  "open other": 0,
   "connected_duration": "PT37M53S",
   "idle_duration": "PT3M15S",
   "protocol": "smb3_1",
  "continuous availability": "unavailable",
 "smb signing": true,
  "smb encryption": "unencrypted",
  "connection count": 1,
  "large mtu": true,
    "volumes": [
     {
      "name": "root_vs0",
       "uuid": "5015c99b-3554-11ee-9f97-005056ae78de"
      },
      {
      "name": "vol test",
        "uuid": "84b94bb8-3553-11ee-a3c3-005056ae0dd5"
      }
 \Box  },
  {
   "node": {
      "uuid": "a5f65ec0-3550-11ee-93c5-005056ae78de",
     "name": "sti220-vsim-sr050u"
   },
   "svm": {
     "name": "vs0",
      "uuid": "80e795f4-3553-11ee-9f97-005056ae78de"
   },
   "identifier": 10878444899913433000,
 "connection id": 103986,
   "server_ip": "172.29.212.166",
 "client ip": "10.234.157.109",
   "authentication": "ntlmv2",
   "user": "CTL\\CTLAdmin",
 "mapped unix user": "CTLAdmin",
  "open shares": 1,
    "open_files": 1,
  "open other": 0,
  "connected duration": "PT15S",
  "idle_duration": "PT5S",
    "protocol": "smb3_1",
```

```
"continuous availability": "unavailable",
    "smb signing": false,
    "smb encryption": "unencrypted",
    "connection count": 1,
    "large mtu": true,
      "volumes": [
        {
         "name": "root_vs0",
           "uuid": "84b94bb8-3553-11ee-a3c3-005056ae0dd5"
        }
      ]
   }
\frac{1}{\sqrt{2}}"num_records": 2
}
```
#### **Retrieving CIFS server configuration details for a specific SVM**

```
# The API:
GET
/protocols/cifs/sessions/{node.uuid}/{svm.uuid}/{identifier}/{connection_i
d}
# The call:
curl -X GET "https://<cluster-mqmt-
ip>/api/protocols/cifs/sessions/a5f65ec0-3550-11ee-93c5-
005056ae78de/80e795f4-3553-11ee-9f97-
005056ae78de/10878444899913433090/103985" -H "accept: application/json" -H
"authorization: Basic YWRtaW46bmV0YXBwMSE="
# The response:
{
"node": {
    "uuid": "a5f65ec0-3550-11ee-93c5-005056ae78de",
   "name": "sti220-vsim-sr050u"
},
"svm": {
    "uuid": "80e795f4-3553-11ee-9f97-005056ae78de",
   "name": "vs0"
},
"identifier": 10878444899913433000,
"connection id": 103985,
```

```
"server_ip": "172.29.212.166",
"client ip": "10.249.30.206",
"authentication": "ntlmv2",
"user": "CTL\\ctladmin",
"mapped unix user": "ctladmin",
"open shares": 1,
"open files": 5,
"open other": 0,
"connected_duration": "PT50M20S",
"idle_duration": "PT5M41S",
"protocol": "smb3_1",
"continuous availability": "unavailable",
"smb signing": true,
"smb encryption": "unencrypted",
"connection count": 1,
"large mtu": true,
"volumes": [
    {
    "name": "root_vs0",
      "uuid": "5015c99b-3554-11ee-9f97-005056ae78de"
   },
    {
    "name": "vol test",
      "uuid": "84b94bb8-3553-11ee-a3c3-005056ae0dd5"
    }
]
}
```
#### **Removing all existing CIFS sessions for a specific node on a specific SVM**

To delete all the existing CIFS session, pass the identifier and connection ID as zero (0) in the following API. This will delete all of the CIFS sessions for the given SVM on the node.

```
# The API:
DELETE
/protocols/cifs/sessions/{node.uuid}/{svm.uuid}/{identifier}/{connection_i
d}
# The call:
curl -X DELETE "https://<cluster-mgmt-
ip>/api/protocols/cifs/sessions/a5f65ec0-3550-11ee-93c5-
005056ae78de/80e795f4-3553-11ee-9f97-005056ae78de/0/0" -H "accept:
application/json" -H "authorization: Basic YWRtaW46bmV0YXBwMSE="
```
#### **Removing all CIFS sessions for a specific connection on a specific node on a specific SVM**

To delete a CIFS session, use the following API. This will delete the CIFS sessions for a given SVM on the node.

```
# The API:
DELETE
/protocols/cifs/sessions/{node.uuid}/{svm.uuid}/{identifier}/{connection_i
d}
# The call:
curl -X DELETE "https://<cluster-mgmt-
ip>/api/protocols/cifs/sessions/a5f65ec0-3550-11ee-93c5-
005056ae78de/80e795f4-3553-11ee-9f97-005056ae78de/0/103985" -H "accept:
application/json" -H "authorization: Basic YWRtaW46bmV0YXBwMSE="
```
#### **Removing a specific CIFS session for a specific Node on a specific SVM**

To delete a specific CIFS session, use the following API. This will delete the specific CIFS session for the given SVM on the node.

```
# The API:
DELETE
/protocols/cifs/sessions/{node.uuid}/{svm.uuid}/{identifier}/{connection_i
d}
# The call:
curl -X DELETE "https://<cluster-mgmt-
ip>/api/protocols/cifs/sessions/a5f65ec0-3550-11ee-93c5-
005056ae78de/80e795f4-3553-11ee-9f97-
005056ae78de/10878444899913433090/103985" -H "accept: application/json" -H
"authorization: Basic YWRtaW46bmV0YXBwMSE="
```
## <span id="page-7-0"></span>**Retrieve CIFS session information for all SVMs**

GET /protocols/cifs/sessions

**Introduced In:** 9.8

Retrieves the CIFS sessions information for all SVMs.

### **Related ONTAP commands**

• vserver cifs session show -active-volumes

#### **Learn more**

• [DOC /protocols/cifs/sessions](https://docs.netapp.com/us-en/ontap-restapi-9141/{relative_path}protocols_cifs_sessions_endpoint_overview.html)

### **Parameters**

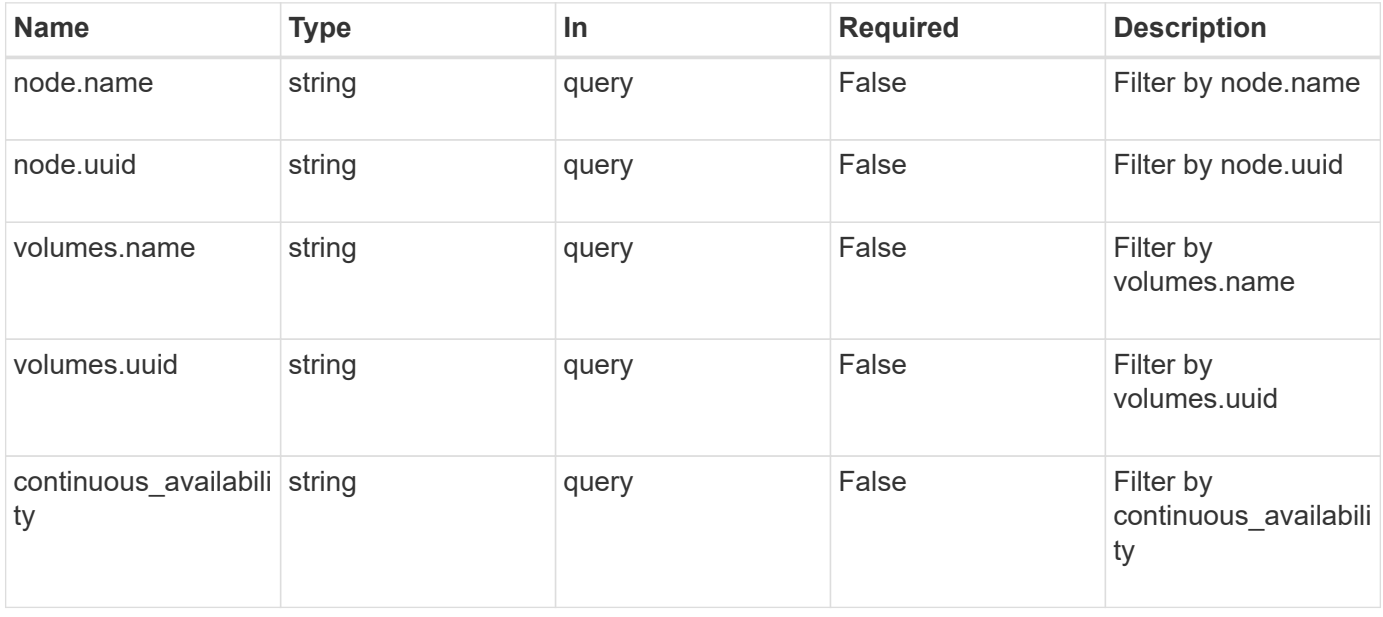

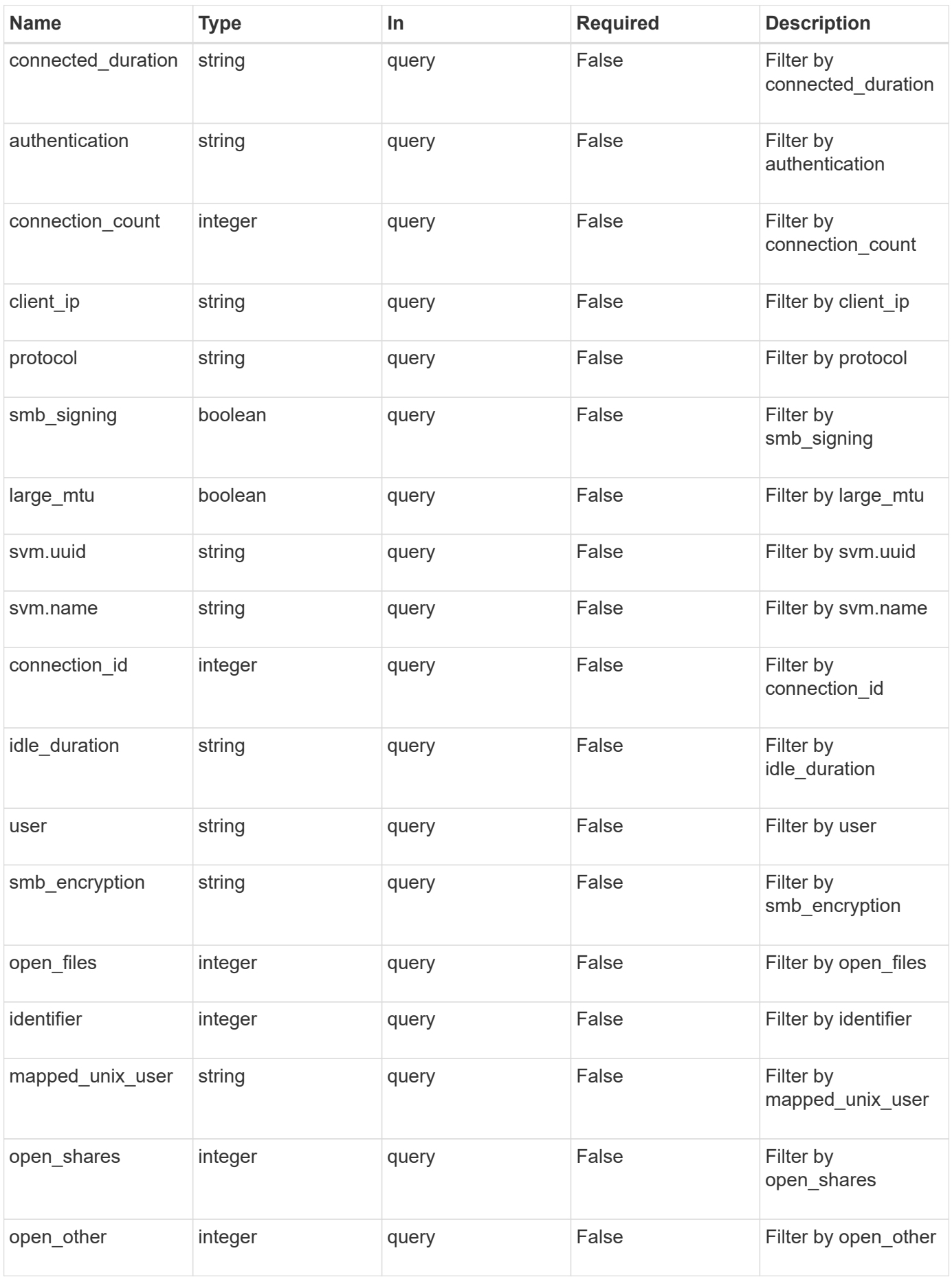

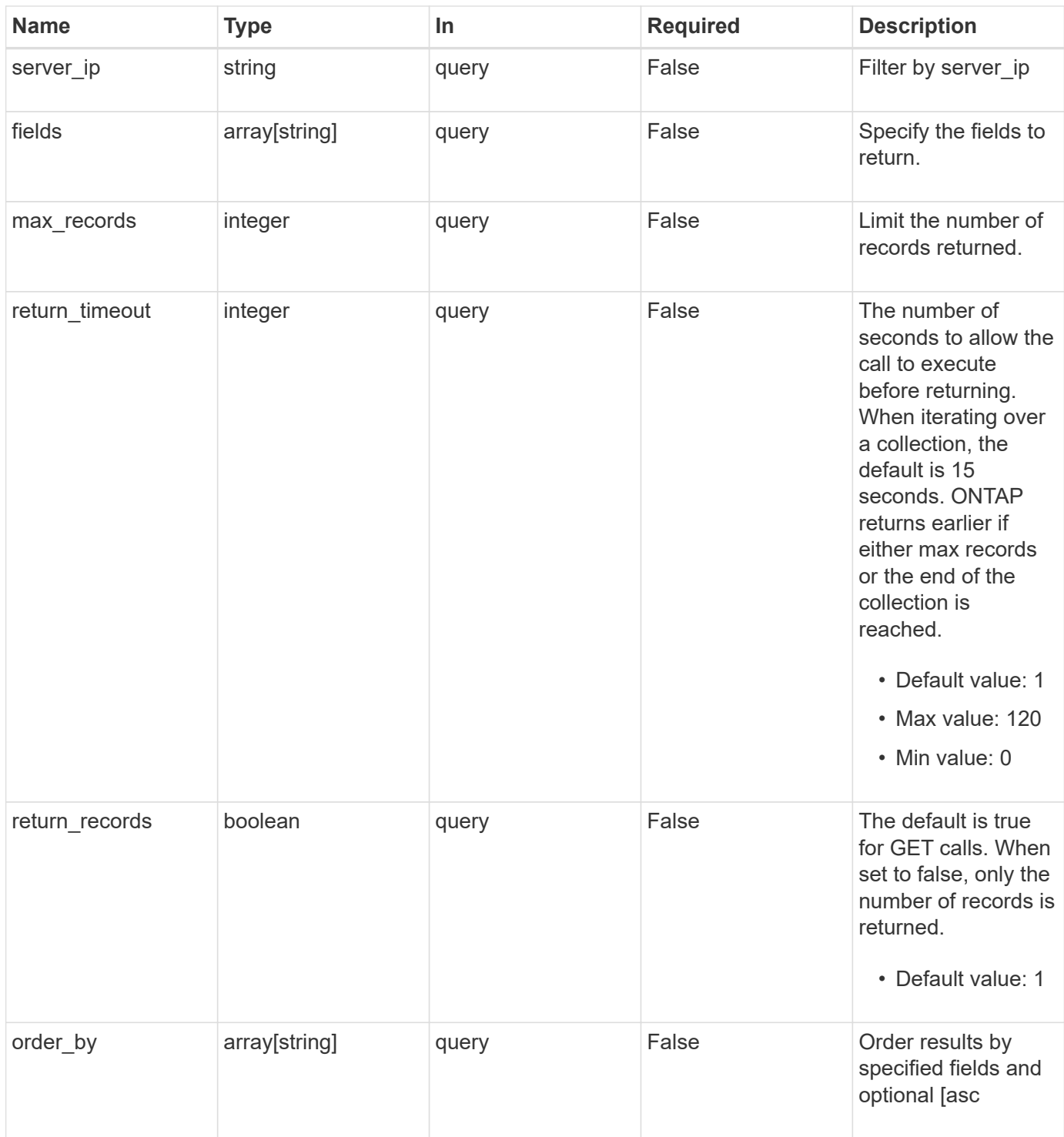

## **Response**

Status: 200, Ok

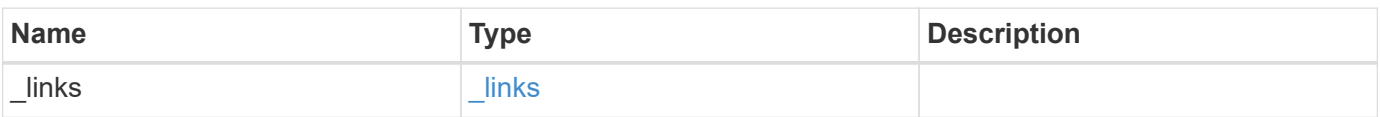

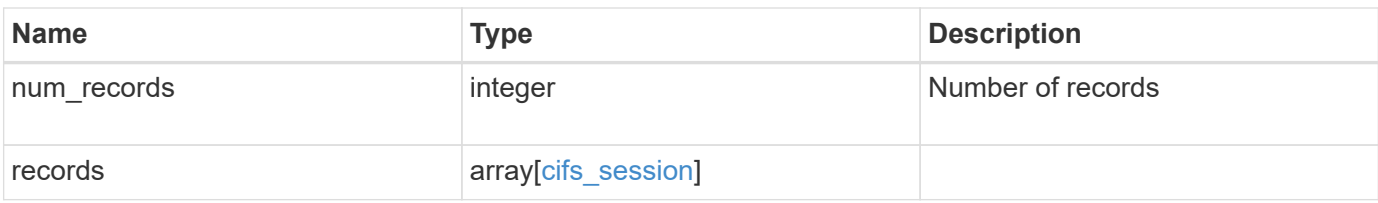

**Example response**

```
{
 " links": {
      "next": {
        "href": "/api/resourcelink"
      },
      "self": {
       "href": "/api/resourcelink"
      }
   },
    "num_records": 1,
   "records": {
    " links": {
        "self": {
          "href": "/api/resourcelink"
        }
      },
      "authentication": "ntlmv2",
    "client ip": "10.74.7.182",
      "connected_duration": "P4DT84H30M5S",
      "connection_count": 0,
      "connection_id": 22802,
    "continuous availability": "unavailable",
      "identifier": 4622663542519103507,
      "idle_duration": "P4DT84H30M5S",
      "large_mtu": true,
    "mapped unix user": "root",
      "node": {
        "_links": {
          "self": {
            "href": "/api/resourcelink"
          }
        },
        "name": "node1",
        "uuid": "1cd8a442-86d1-11e0-ae1c-123478563412"
      },
      "open_files": 0,
      "open_other": 0,
      "open_shares": 0,
      "protocol": "smb3_1",
    "server ip": "10.140.78.248",
    "smb encryption": "unencrypted",
    "smb signing": "",
      "svm": {
        "_links": {
```

```
  "self": {
             "href": "/api/resourcelink"
          }
        },
      "name": "svm1",
        "uuid": "02c9e252-41be-11e9-81d5-00a0986138f7"
      },
      "user": "NBCIFSQA2\\administrator",
      "volumes": {
        "_links": {
         "self": {
            "href": "/api/resourcelink"
          }
        },
      "name": "volume1",
        "uuid": "028baa66-41bd-11e9-81d5-00a0986138f7"
     }
    }
}
```
## **Error**

```
Status: Default, Error
```
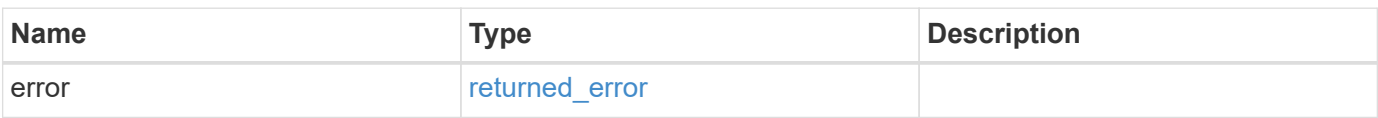

#### **Example error**

```
{
    "error": {
      "arguments": {
       "code": "string",
       "message": "string"
      },
      "code": "4",
      "message": "entry doesn't exist",
      "target": "uuid"
   }
}
```
## **Definitions**

#### **See Definitions**

href

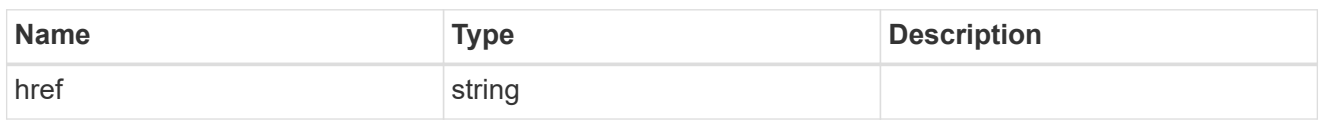

\_links

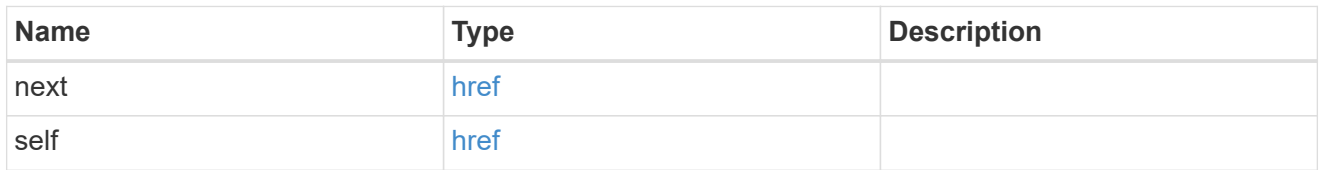

 $\_$ links

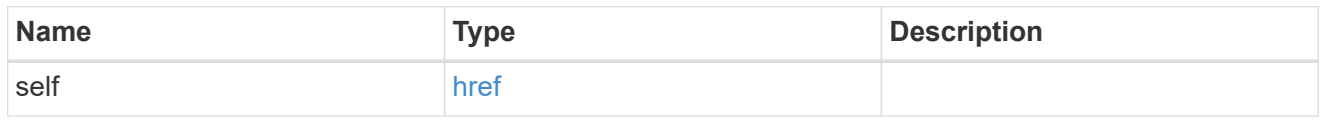

#### node

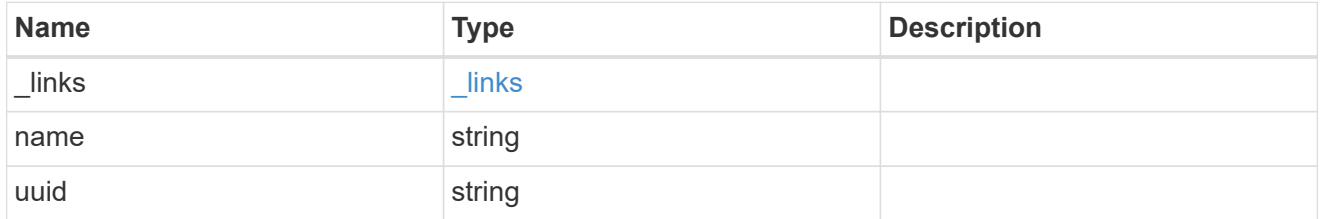

svm

SVM, applies only to SVM-scoped objects.

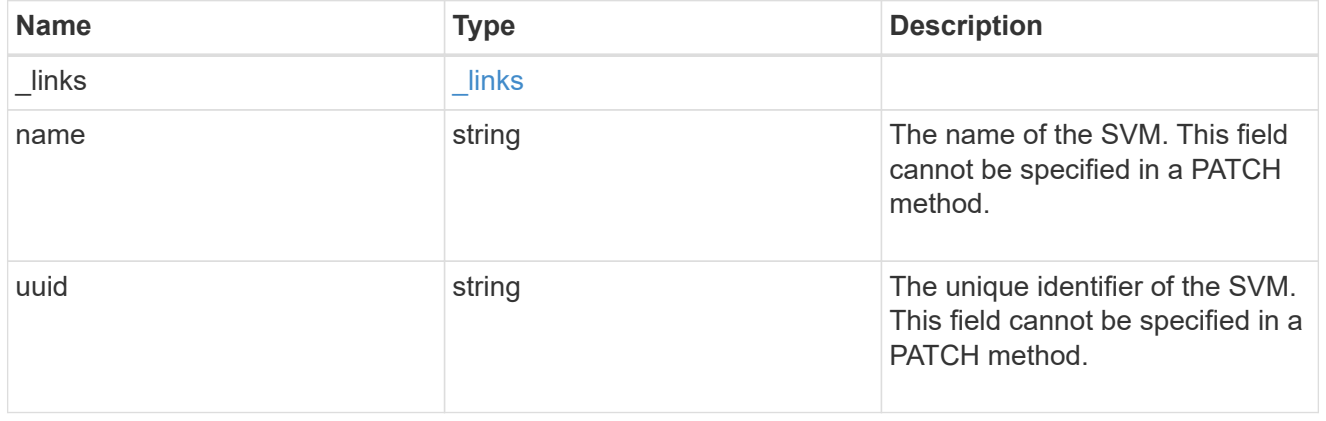

#### volumes

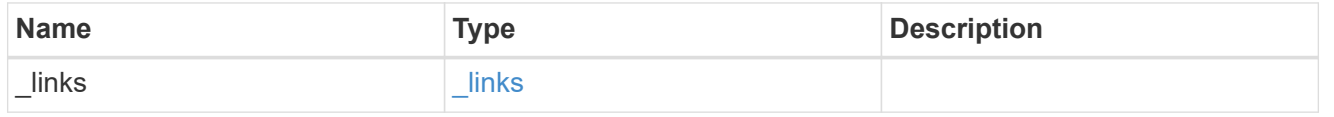

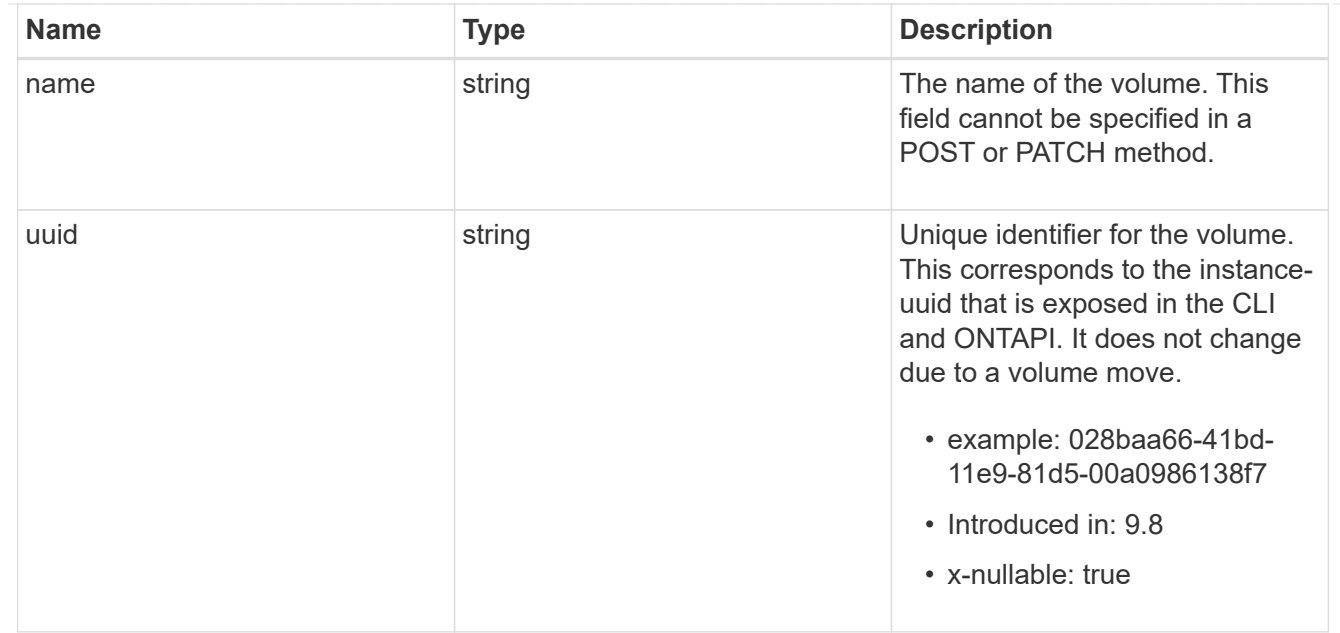

### cifs\_session

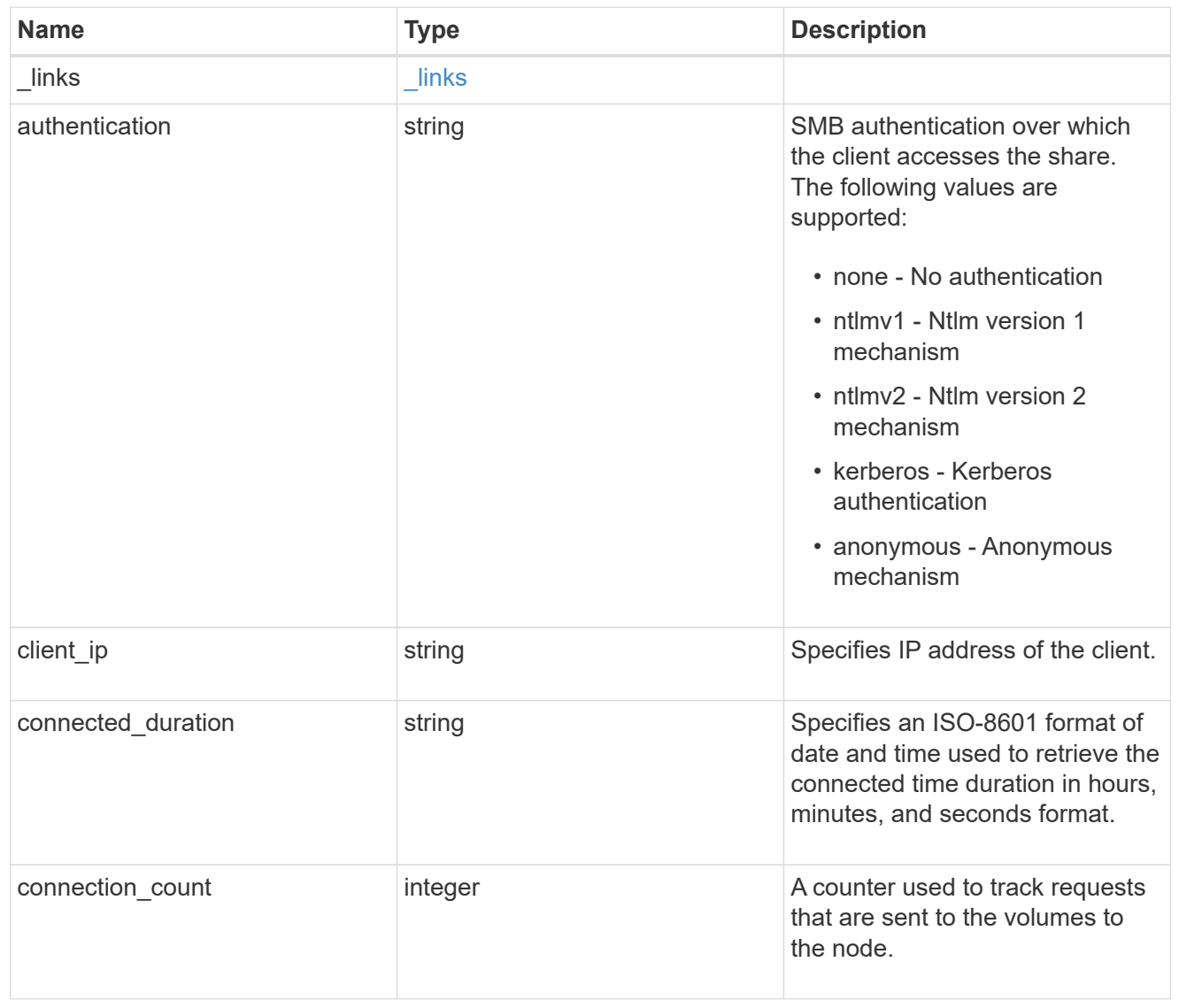

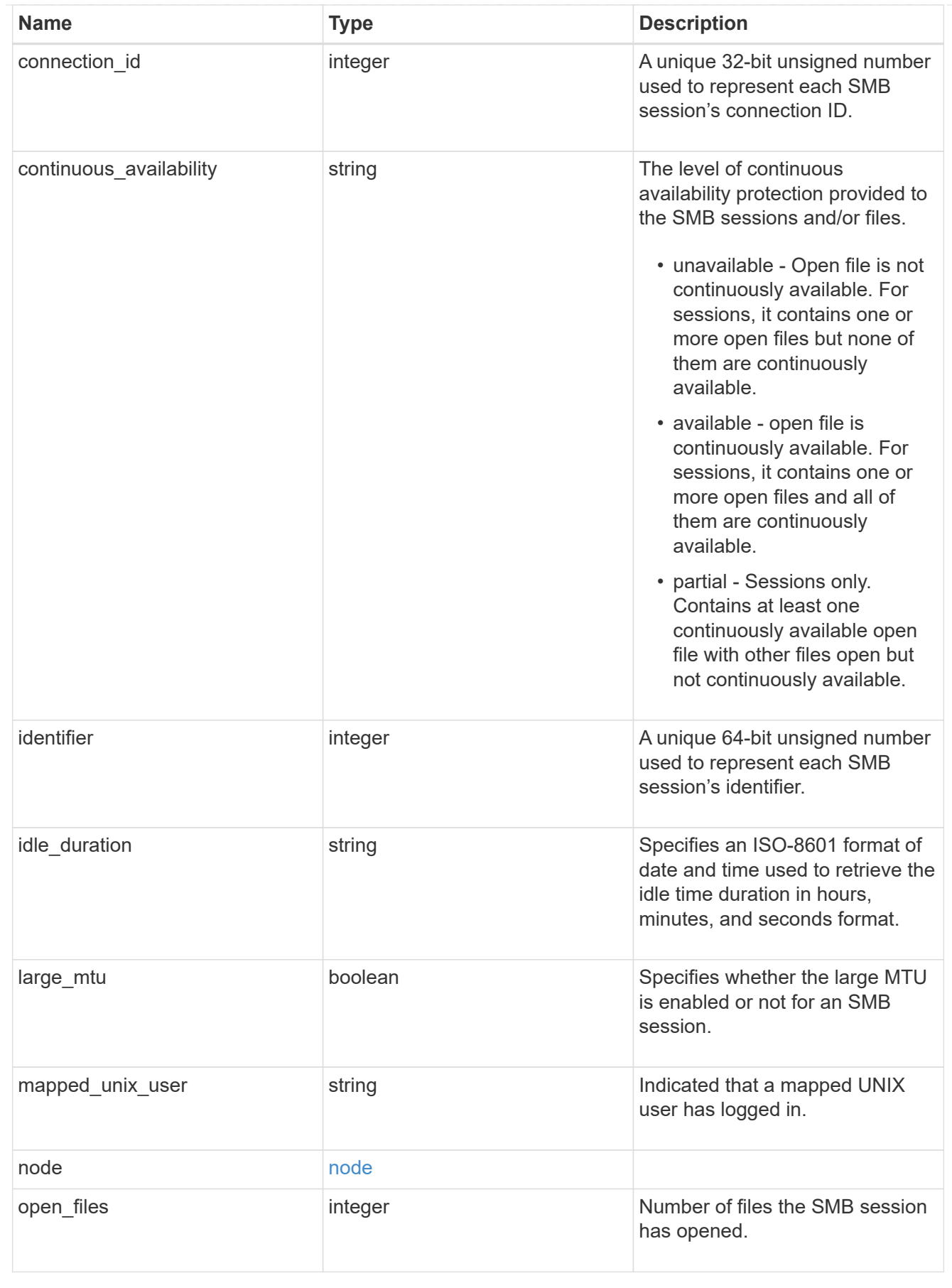

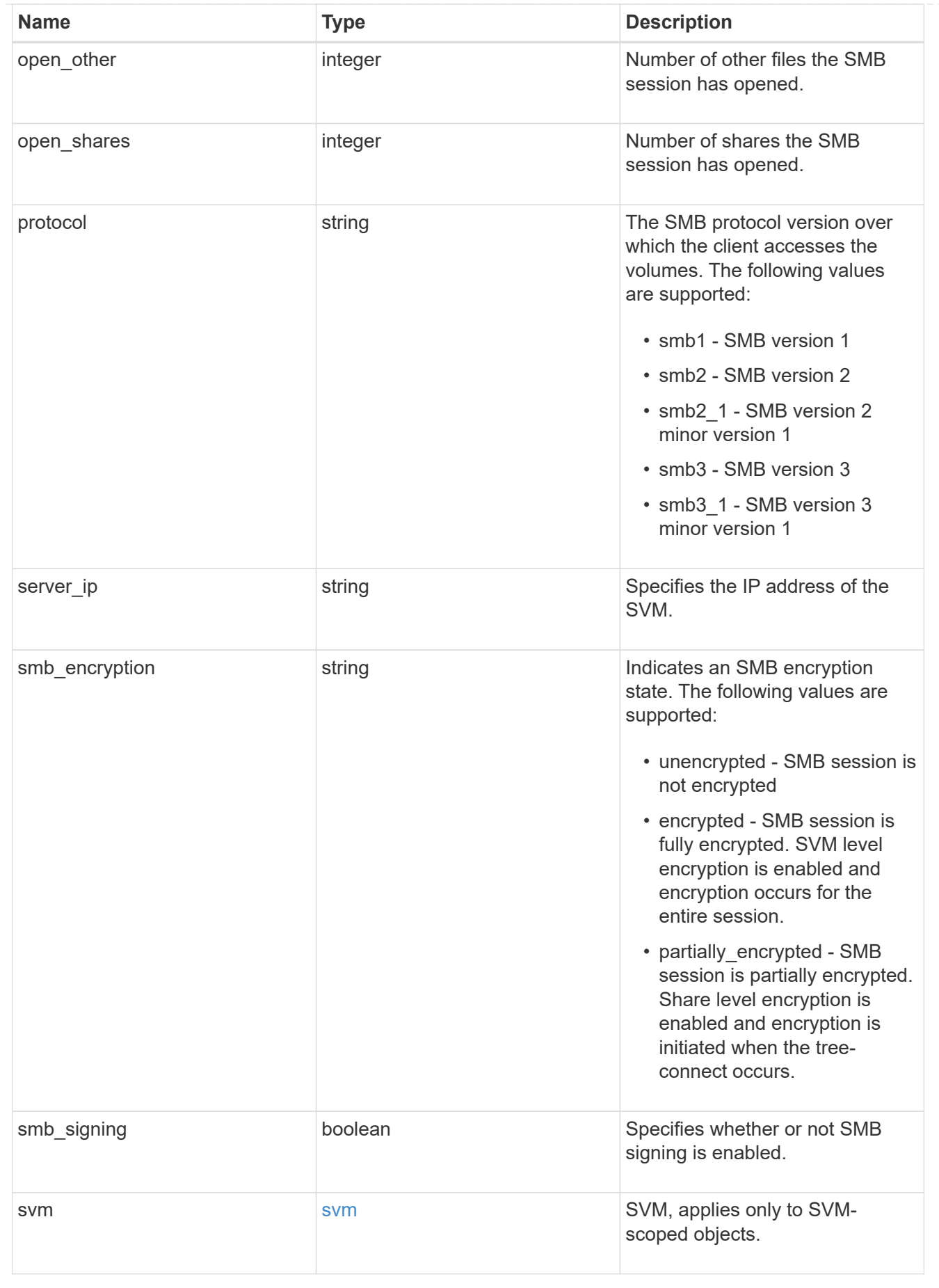

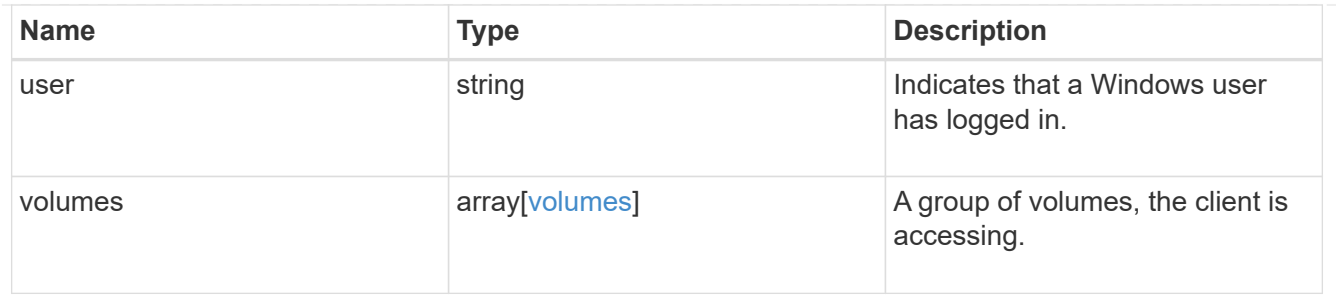

error\_arguments

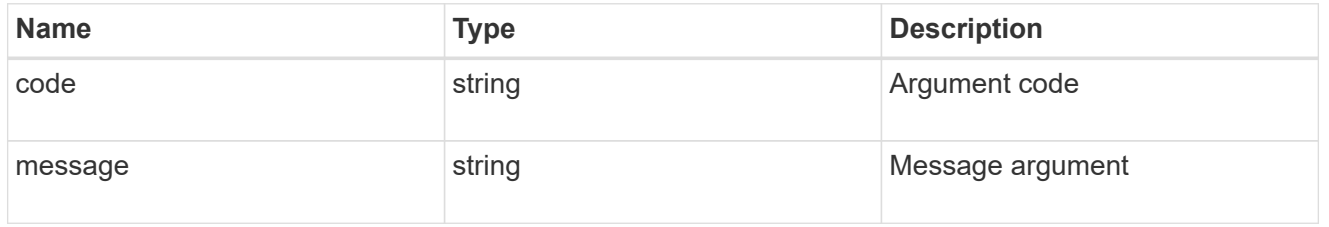

#### returned\_error

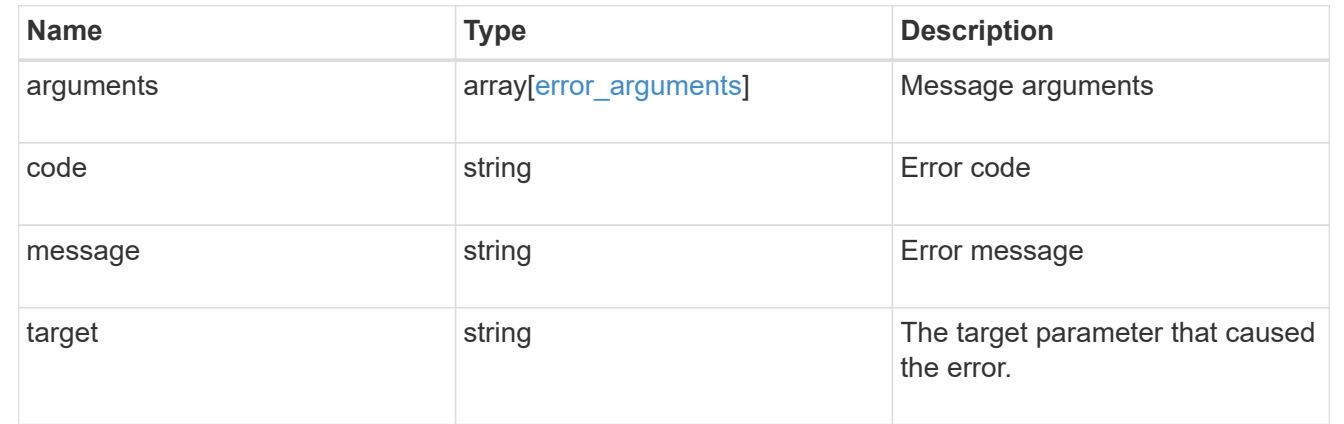

## <span id="page-18-0"></span>**Delete SMB session information for an SVM node**

#### DELETE

/protocols/cifs/sessions/{node.uuid}/{svm.uuid}/{identifier}/{connection\_id}

#### **Introduced In:** 9.9

Deletes SMB session information on a node for an SVM.

- To delete the specific SMB session information, pass the relavant SMB session's identifier and connection Id.
- To delete all the SMB session information on specific node and SVM, pass the both SMB session's identifier and connection Id as zero(0)
- To delete all the SMB session information on specific connection, pass the specific SMB session's Identifier value as zero(0).
- To delete all the SMB session information on specific Identifier alone is not allowed.

## **Learn more**

• [DOC /protocols/cifs/sessions](https://docs.netapp.com/us-en/ontap-restapi-9141/{relative_path}protocols_cifs_sessions_endpoint_overview.html)

## **Parameters**

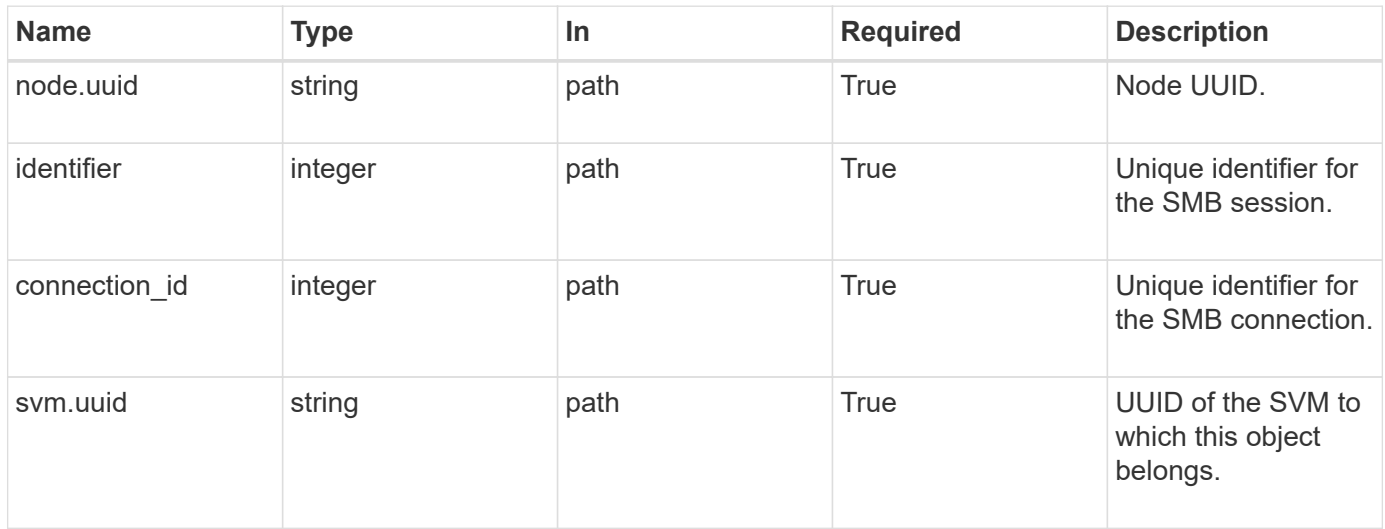

## **Response**

Status: 200, Ok

## **Error**

Status: Default

### ONTAP Error Response Codes

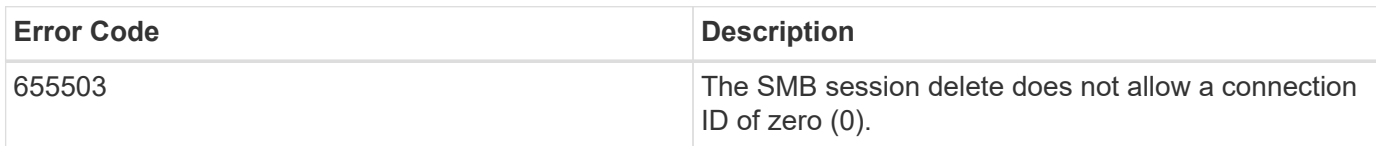

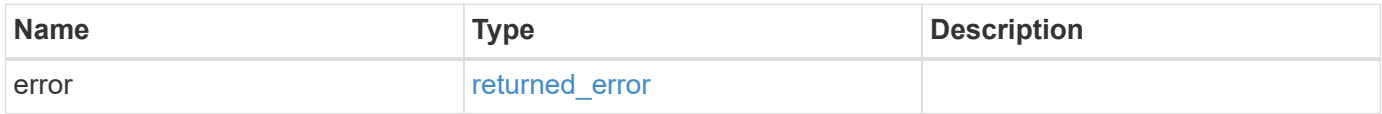

#### **Example error**

```
{
    "error": {
      "arguments": {
        "code": "string",
        "message": "string"
      },
      "code": "4",
      "message": "entry doesn't exist",
      "target": "uuid"
   }
}
```
## **Definitions**

#### **See Definitions**

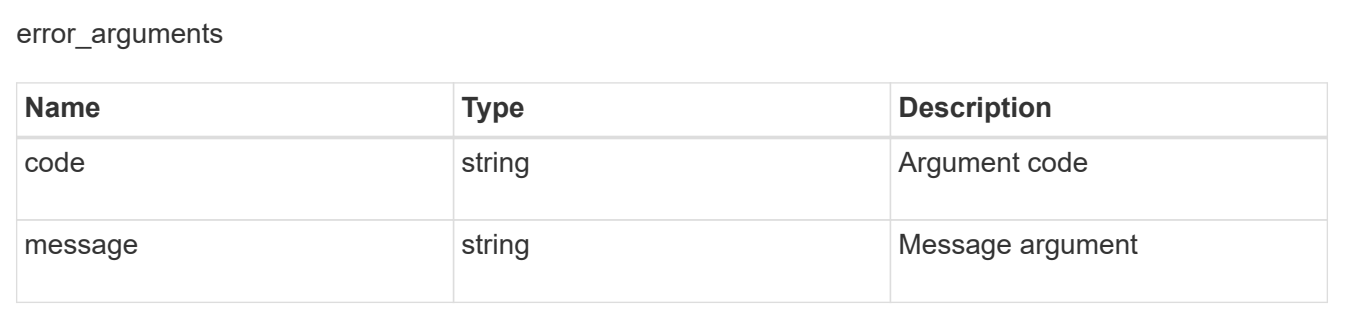

#### returned\_error

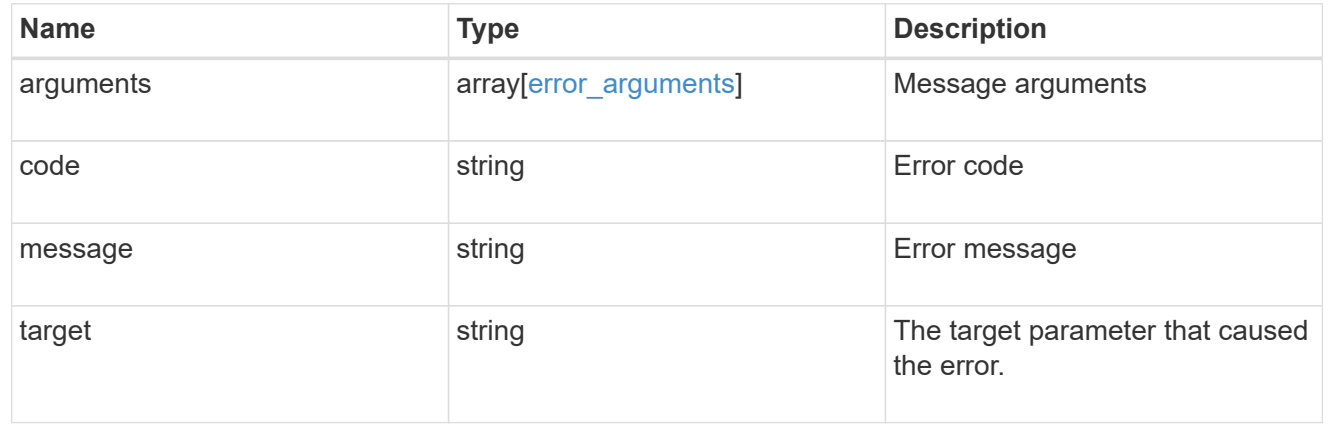

## <span id="page-20-0"></span>**Retrieve SMB session information for an SMB connection in an SVM node**

GET /protocols/cifs/sessions/{node.uuid}/{svm.uuid}/{identifier}/{connection\_id}

#### **Introduced In:** 9.8

Retrieves specific SMB session information for a specific SMB connection in a node on an SVM.

## **Learn more**

• [DOC /protocols/cifs/sessions](https://docs.netapp.com/us-en/ontap-restapi-9141/{relative_path}protocols_cifs_sessions_endpoint_overview.html)

## **Parameters**

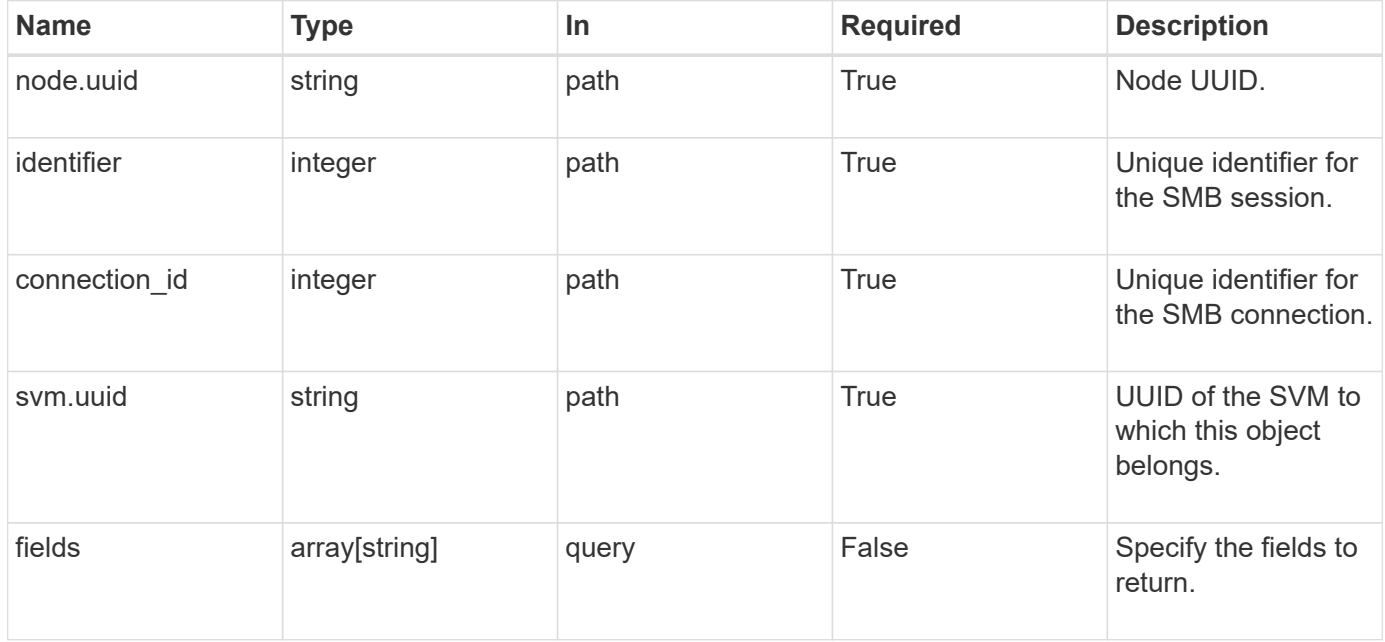

## **Response**

Status: 200, Ok

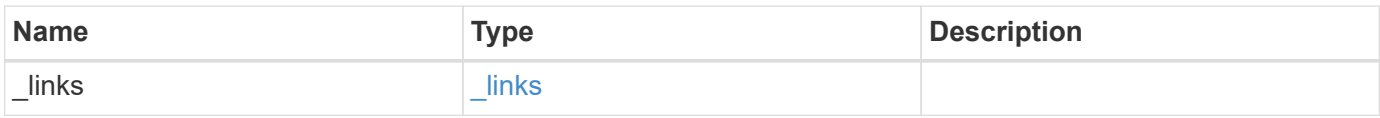

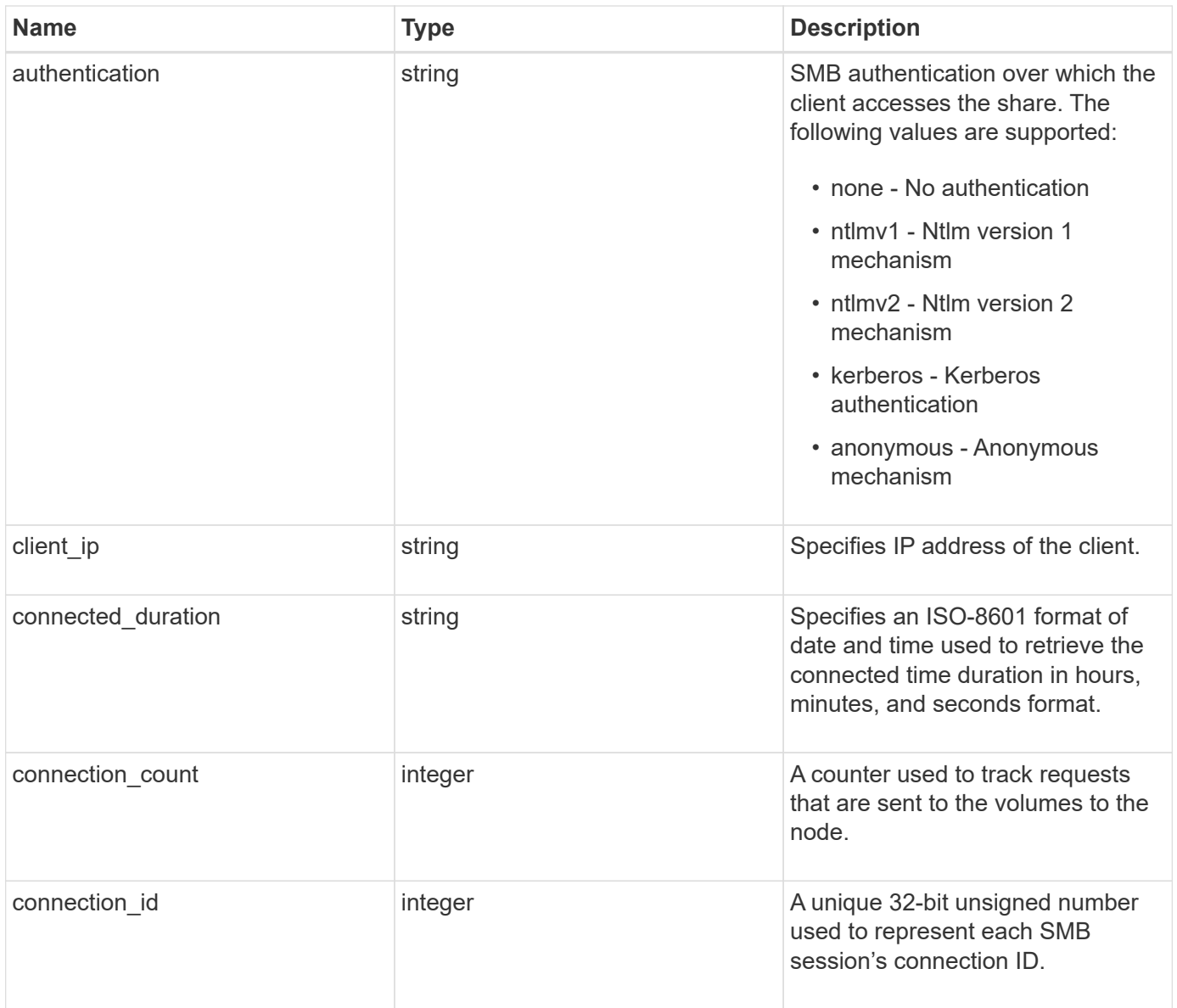

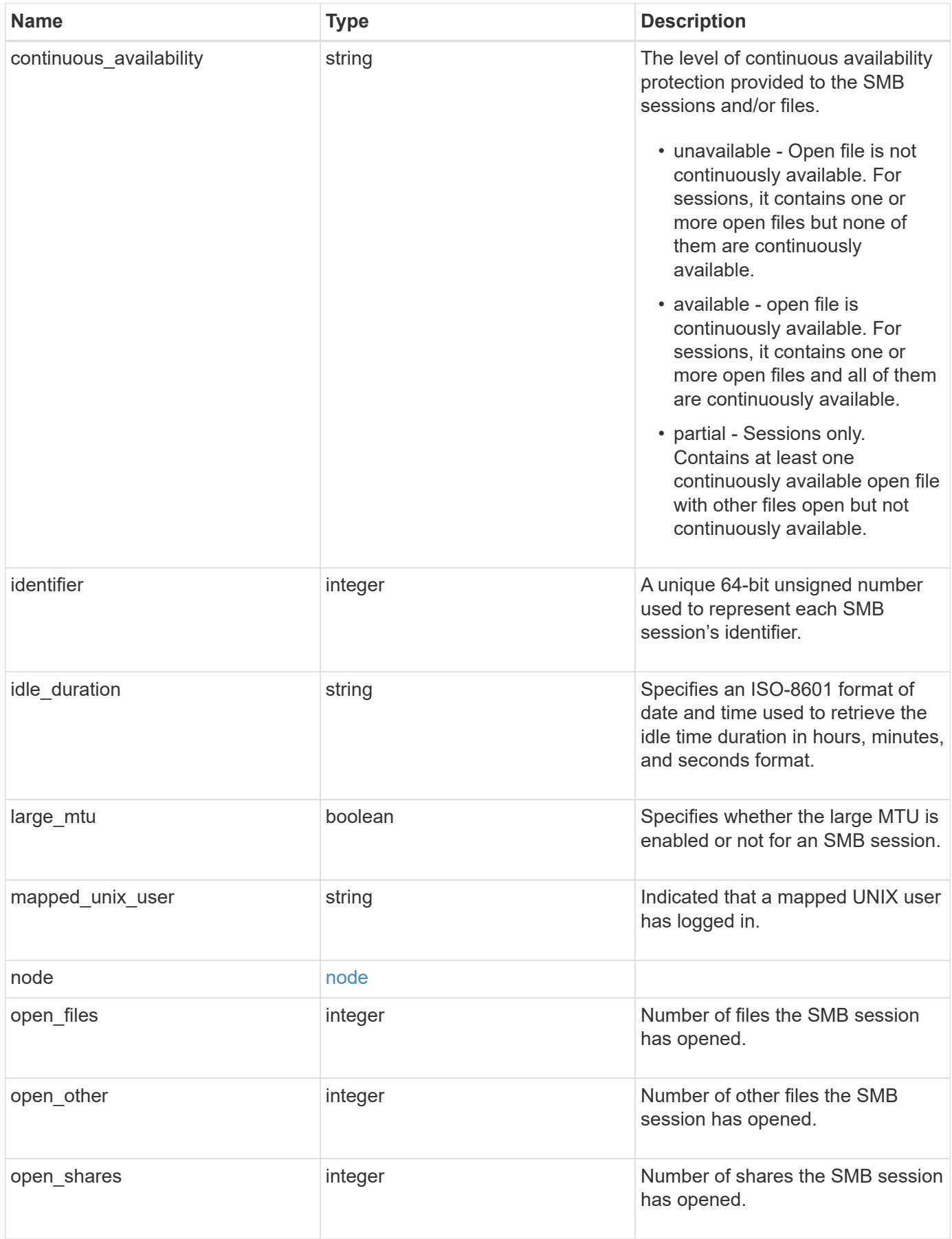

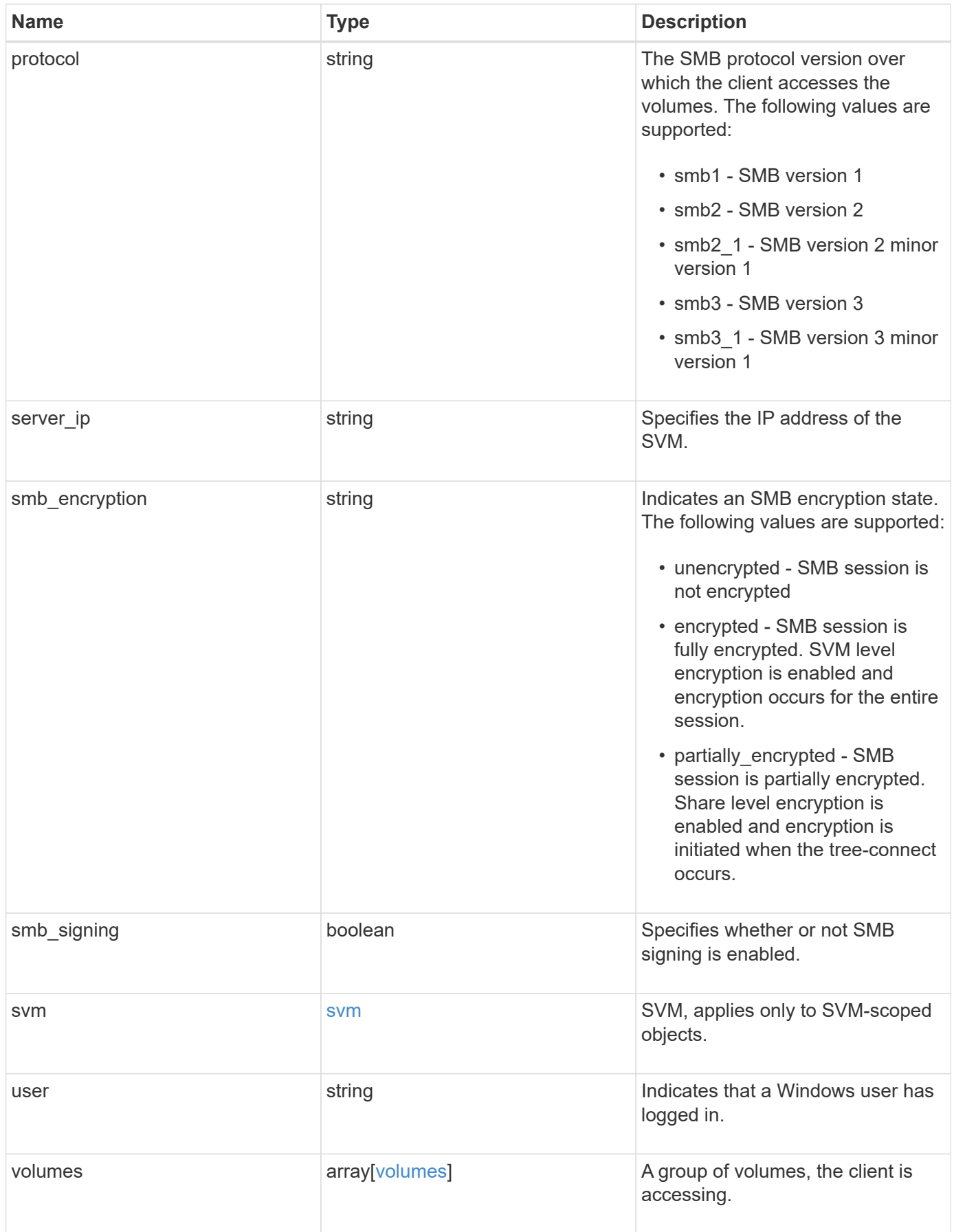

**Example response**

```
{
   "_links": {
     "self": {
       "href": "/api/resourcelink"
     }
   },
   "authentication": "ntlmv2",
 "client ip": "10.74.7.182",
   "connected_duration": "P4DT84H30M5S",
   "connection_count": 0,
   "connection_id": 22802,
   "continuous_availability": "unavailable",
   "identifier": 4622663542519103507,
 "idle_duration": "P4DT84H30M5S",
   "large_mtu": true,
 "mapped unix user": "root",
   "node": {
     "_links": {
        "self": {
          "href": "/api/resourcelink"
       }
      },
     "name": "node1",
     "uuid": "1cd8a442-86d1-11e0-ae1c-123478563412"
   },
   "open_files": 0,
   "open_other": 0,
   "open_shares": 0,
   "protocol": "smb3_1",
   "server_ip": "10.140.78.248",
 "smb encryption": "unencrypted",
 "smb signing": "",
   "svm": {
    " links": {
        "self": {
          "href": "/api/resourcelink"
        }
      },
    "name": "svm1",
     "uuid": "02c9e252-41be-11e9-81d5-00a0986138f7"
    },
   "user": "NBCIFSQA2\\administrator",
   "volumes": {
      "_links": {
```

```
  "self": {
          "href": "/api/resourcelink"
       }
      },
    "name": "volume1",
      "uuid": "028baa66-41bd-11e9-81d5-00a0986138f7"
   }
}
```
### **Error**

```
Status: Default, Error
```
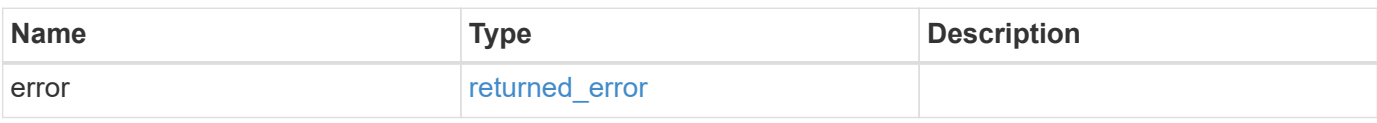

#### **Example error**

```
{
   "error": {
     "arguments": {
       "code": "string",
       "message": "string"
      },
      "code": "4",
      "message": "entry doesn't exist",
      "target": "uuid"
   }
}
```
## **Definitions**

#### **See Definitions**

href

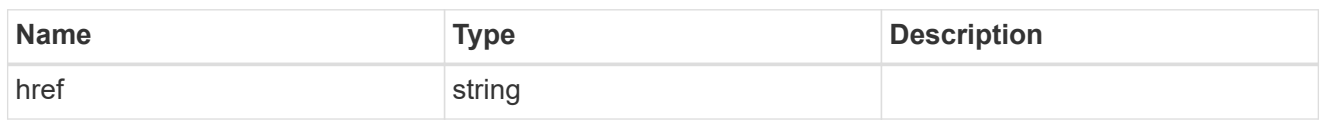

\_links

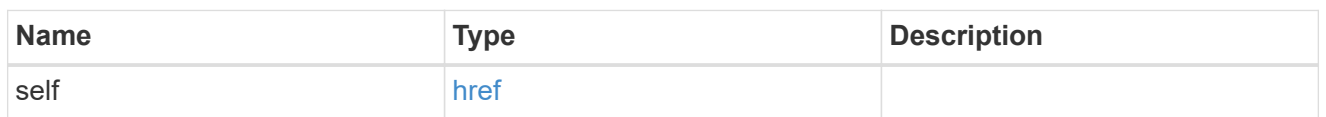

node

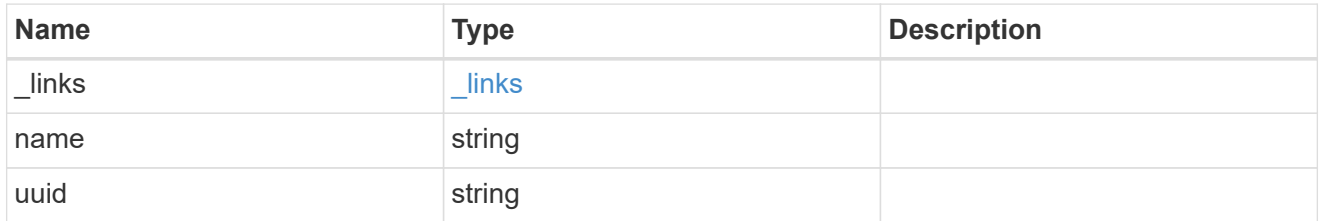

svm

SVM, applies only to SVM-scoped objects.

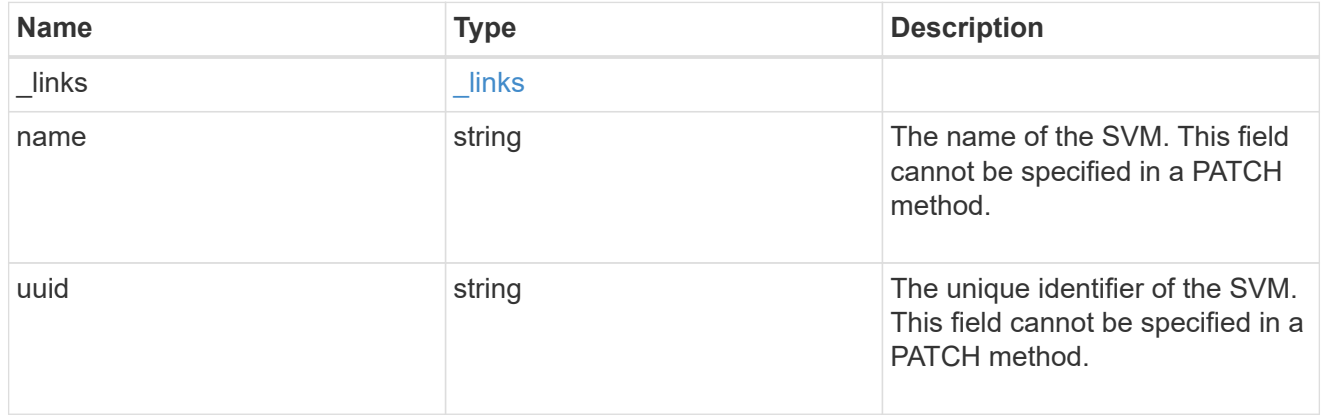

volumes

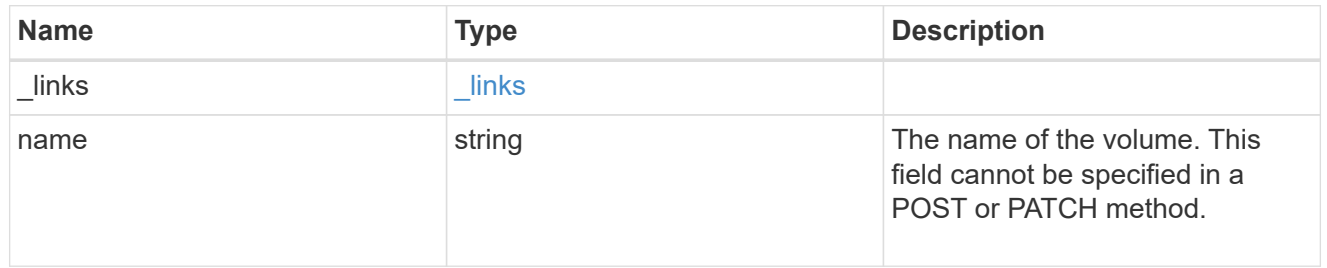

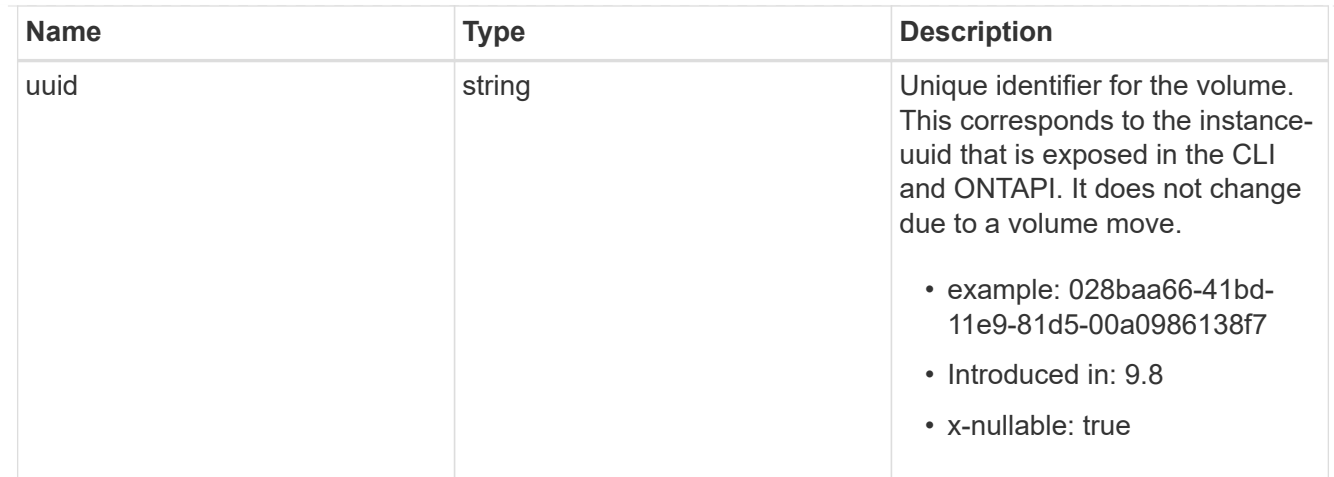

#### error\_arguments

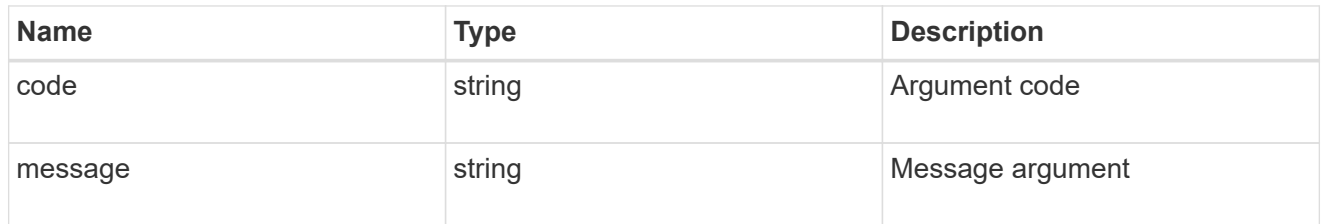

#### returned\_error

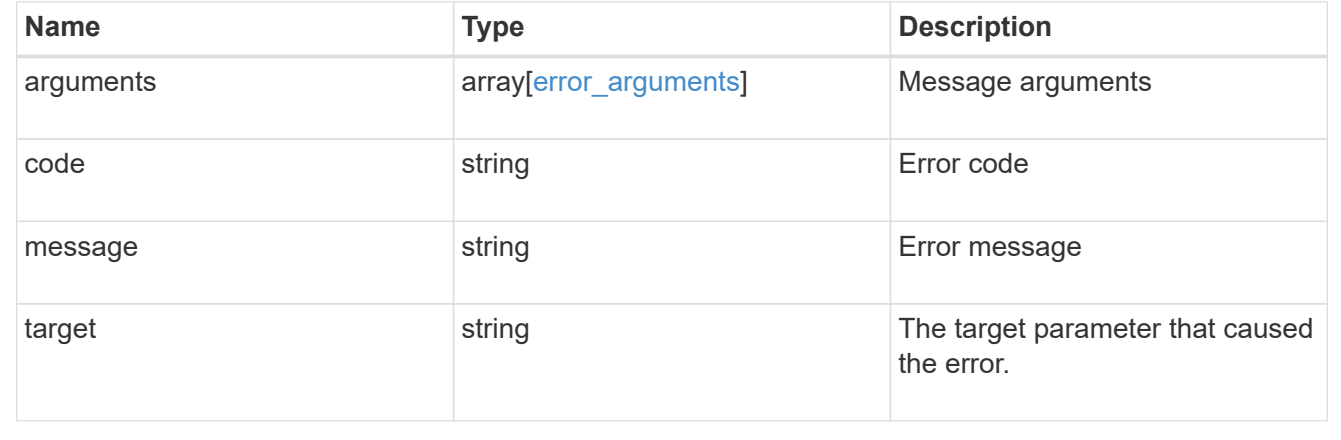

#### **Copyright information**

Copyright © 2024 NetApp, Inc. All Rights Reserved. Printed in the U.S. No part of this document covered by copyright may be reproduced in any form or by any means—graphic, electronic, or mechanical, including photocopying, recording, taping, or storage in an electronic retrieval system—without prior written permission of the copyright owner.

Software derived from copyrighted NetApp material is subject to the following license and disclaimer:

THIS SOFTWARE IS PROVIDED BY NETAPP "AS IS" AND WITHOUT ANY EXPRESS OR IMPLIED WARRANTIES, INCLUDING, BUT NOT LIMITED TO, THE IMPLIED WARRANTIES OF MERCHANTABILITY AND FITNESS FOR A PARTICULAR PURPOSE, WHICH ARE HEREBY DISCLAIMED. IN NO EVENT SHALL NETAPP BE LIABLE FOR ANY DIRECT, INDIRECT, INCIDENTAL, SPECIAL, EXEMPLARY, OR CONSEQUENTIAL DAMAGES (INCLUDING, BUT NOT LIMITED TO, PROCUREMENT OF SUBSTITUTE GOODS OR SERVICES; LOSS OF USE, DATA, OR PROFITS; OR BUSINESS INTERRUPTION) HOWEVER CAUSED AND ON ANY THEORY OF LIABILITY, WHETHER IN CONTRACT, STRICT LIABILITY, OR TORT (INCLUDING NEGLIGENCE OR OTHERWISE) ARISING IN ANY WAY OUT OF THE USE OF THIS SOFTWARE, EVEN IF ADVISED OF THE POSSIBILITY OF SUCH DAMAGE.

NetApp reserves the right to change any products described herein at any time, and without notice. NetApp assumes no responsibility or liability arising from the use of products described herein, except as expressly agreed to in writing by NetApp. The use or purchase of this product does not convey a license under any patent rights, trademark rights, or any other intellectual property rights of NetApp.

The product described in this manual may be protected by one or more U.S. patents, foreign patents, or pending applications.

LIMITED RIGHTS LEGEND: Use, duplication, or disclosure by the government is subject to restrictions as set forth in subparagraph (b)(3) of the Rights in Technical Data -Noncommercial Items at DFARS 252.227-7013 (FEB 2014) and FAR 52.227-19 (DEC 2007).

Data contained herein pertains to a commercial product and/or commercial service (as defined in FAR 2.101) and is proprietary to NetApp, Inc. All NetApp technical data and computer software provided under this Agreement is commercial in nature and developed solely at private expense. The U.S. Government has a nonexclusive, non-transferrable, nonsublicensable, worldwide, limited irrevocable license to use the Data only in connection with and in support of the U.S. Government contract under which the Data was delivered. Except as provided herein, the Data may not be used, disclosed, reproduced, modified, performed, or displayed without the prior written approval of NetApp, Inc. United States Government license rights for the Department of Defense are limited to those rights identified in DFARS clause 252.227-7015(b) (FEB 2014).

#### **Trademark information**

NETAPP, the NETAPP logo, and the marks listed at<http://www.netapp.com/TM>are trademarks of NetApp, Inc. Other company and product names may be trademarks of their respective owners.